## **UC-404: Delete message**

## **Table of contents**

- [Used documentation](#page-0-0)
	- [General information](#page-0-1)
		- o [DeleteMessage](#page-0-2)
			- [Request](#page-0-3)
				- [Response](#page-0-4)
- [Basic flow](#page-0-5)
- [Alternative flow 1](#page-1-0)
- [Exception flow](#page-2-0)

# <span id="page-0-0"></span>**Used documentation**

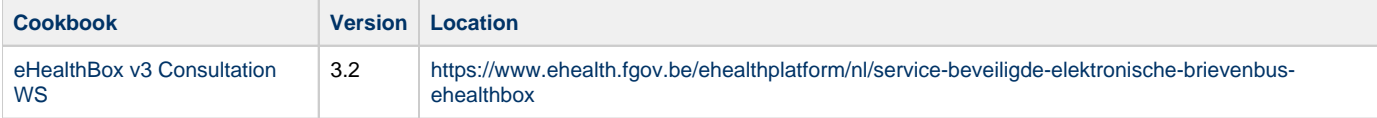

# <span id="page-0-1"></span>**General information**

#### <span id="page-0-2"></span>**DeleteMessage**

The DeleteMessage method enables the user to delete physically and definitely one or more messages from the inbox, sent box or bin. This can be used to clean up the eHealthBox when reaching the size limit. Be cautious when using this method. Best is to show a warning message to the user before deleting the messages.

### <span id="page-0-3"></span>**Request**

In MessageId you specify where the messages to delete from the bin or directly from the inbox or sent box. This method can only delete 100 messages at a time; consequently, you must use it multiple times if necessary.

**[Example request](https://wiki.ivlab.ilabt.imec.be/download/attachments/15564910/Example_DeleteMessageRequest.xml?version=1&modificationDate=1552914830394&api=v2)** 

### <span id="page-0-4"></span>**Response**

The response contains a success status code or a business error. The business error enables you to identify which messages where not successfully deleted, even though all other have been deleted successfully.

- **[Example response](https://wiki.ivlab.ilabt.imec.be/download/attachments/15564910/Example_DeleteMessageResponse.xml?version=1&modificationDate=1552914830301&api=v2)**
- [Status codes](#)

## <span id="page-0-5"></span>**Basic flow**

**Flow Specifications** 

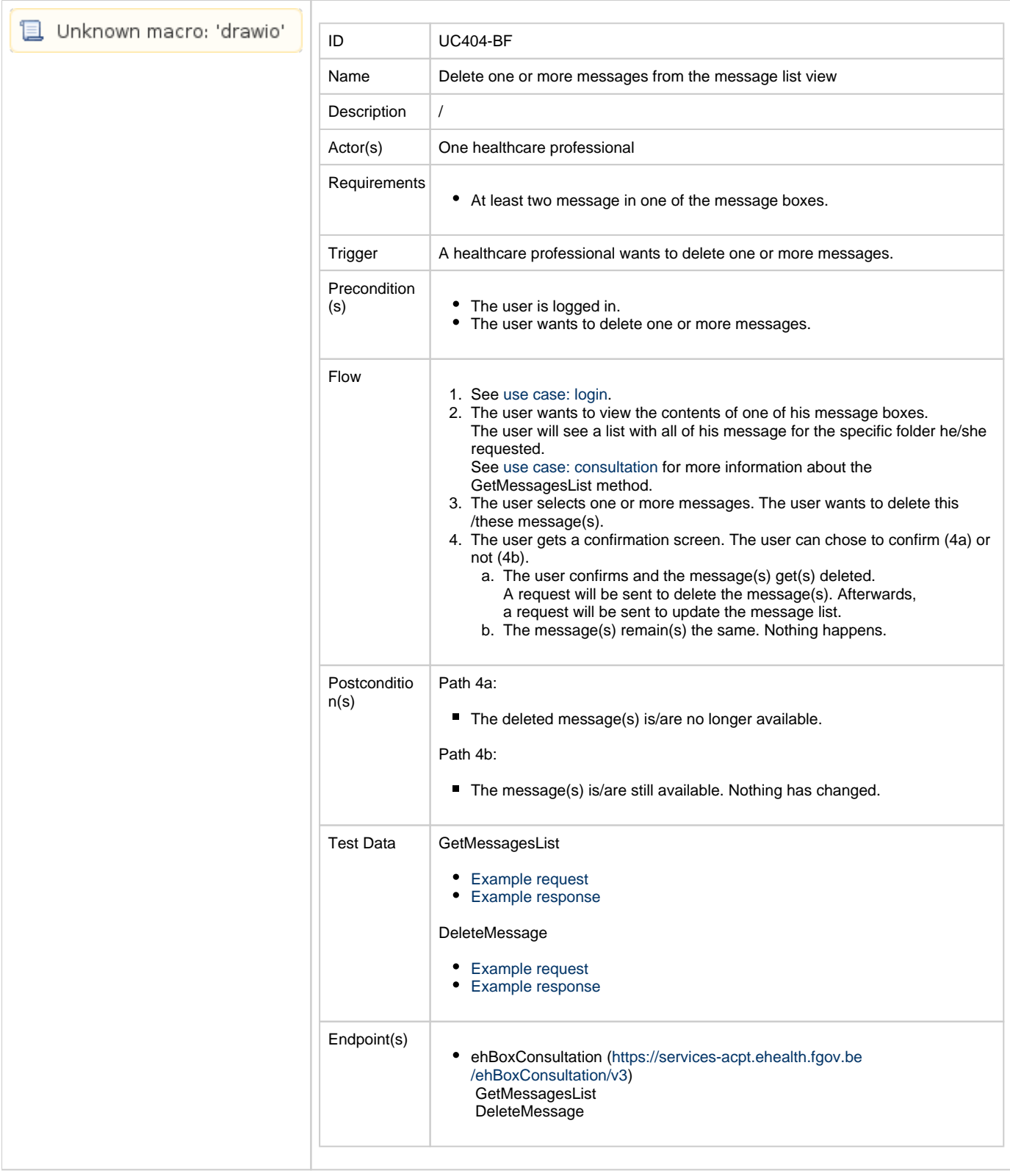

## <span id="page-1-0"></span>**Alternative flow 1**

**Flow Specifications** 

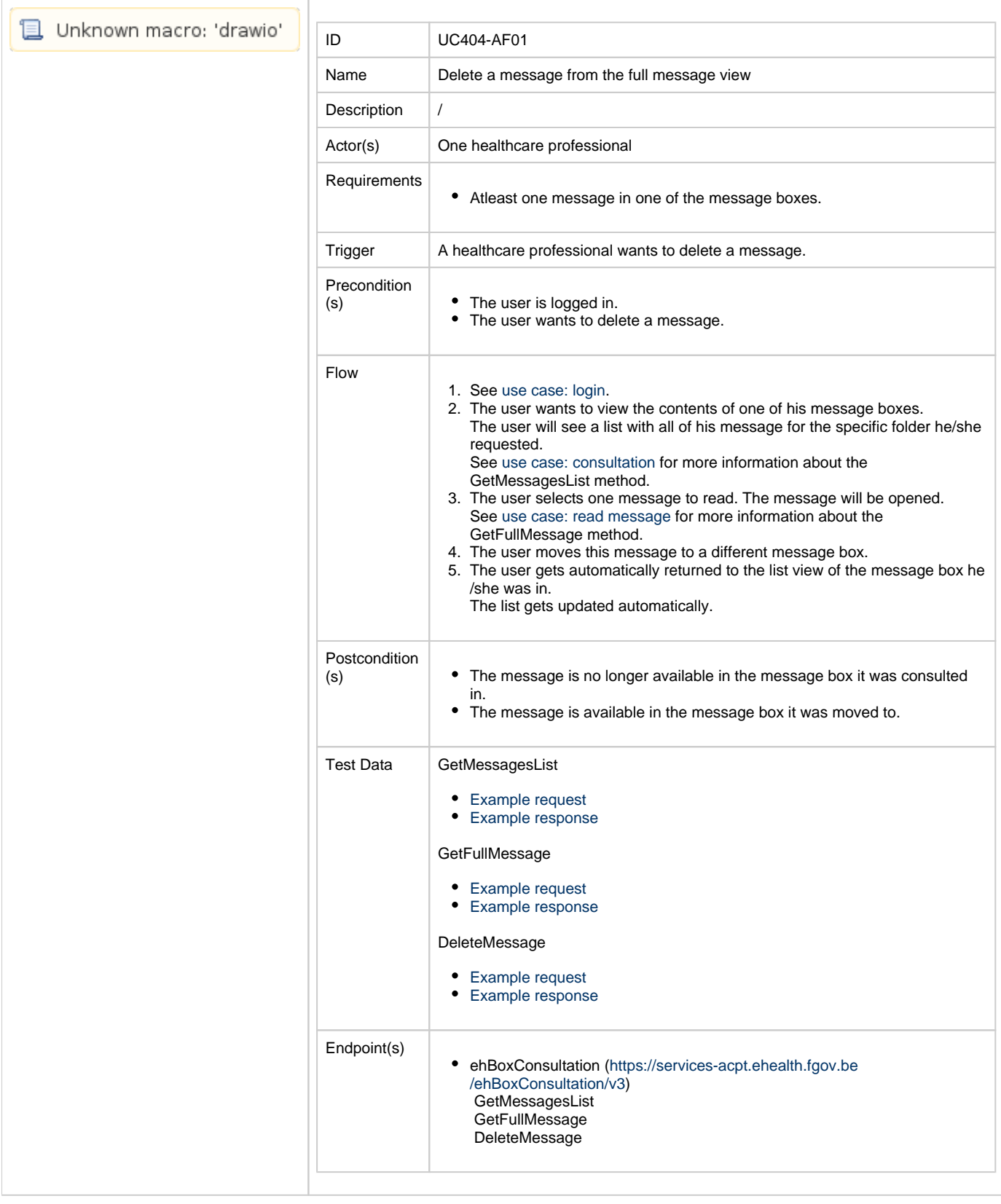

# <span id="page-2-0"></span>**Exception flow**

**Flow Specifications** 

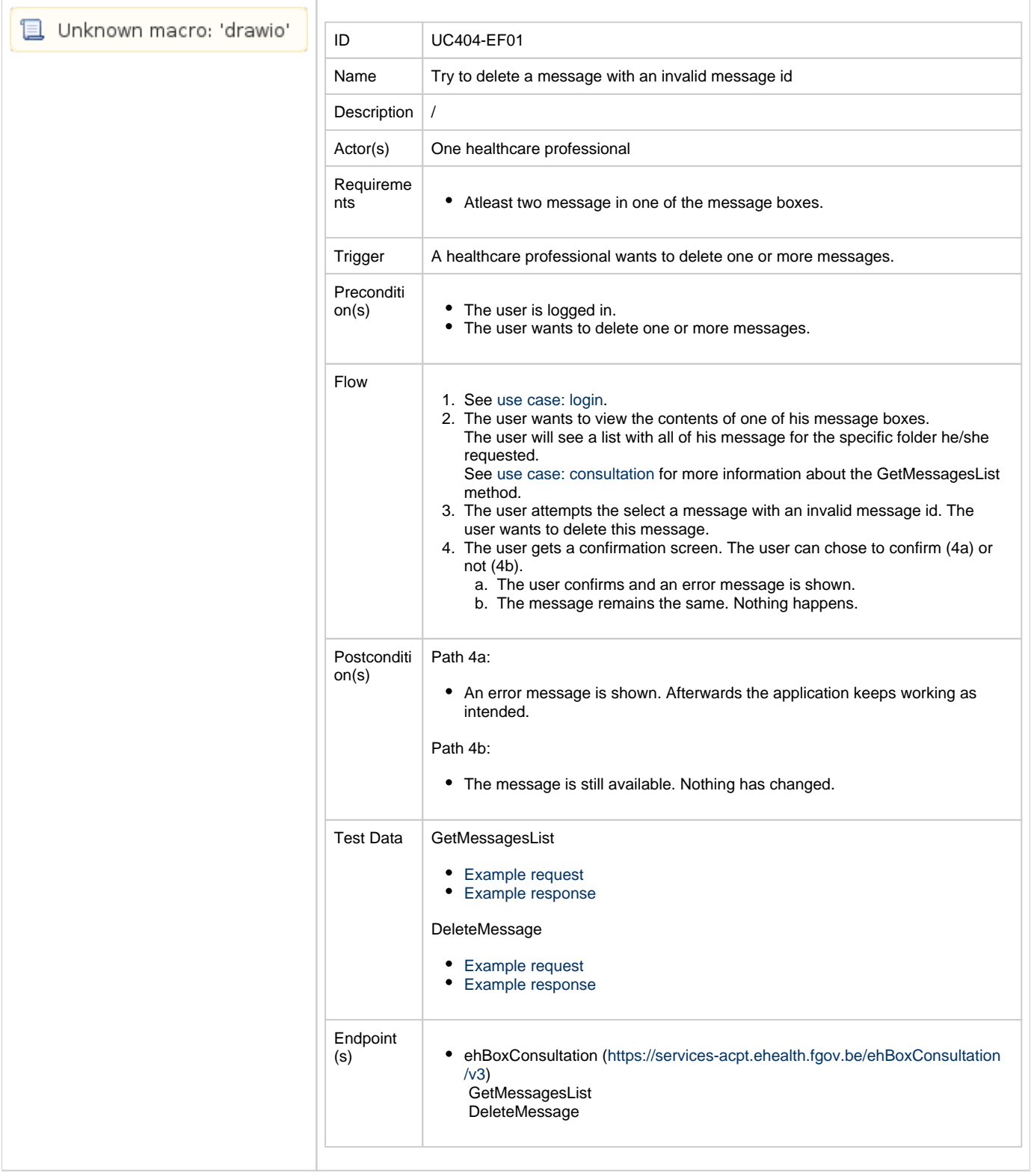